- 1. Connectez vous à votre calendrier GMail via l'adresse : <https://calendar.google.com/>
- 2. Allez dans les paramètres de l'agenda

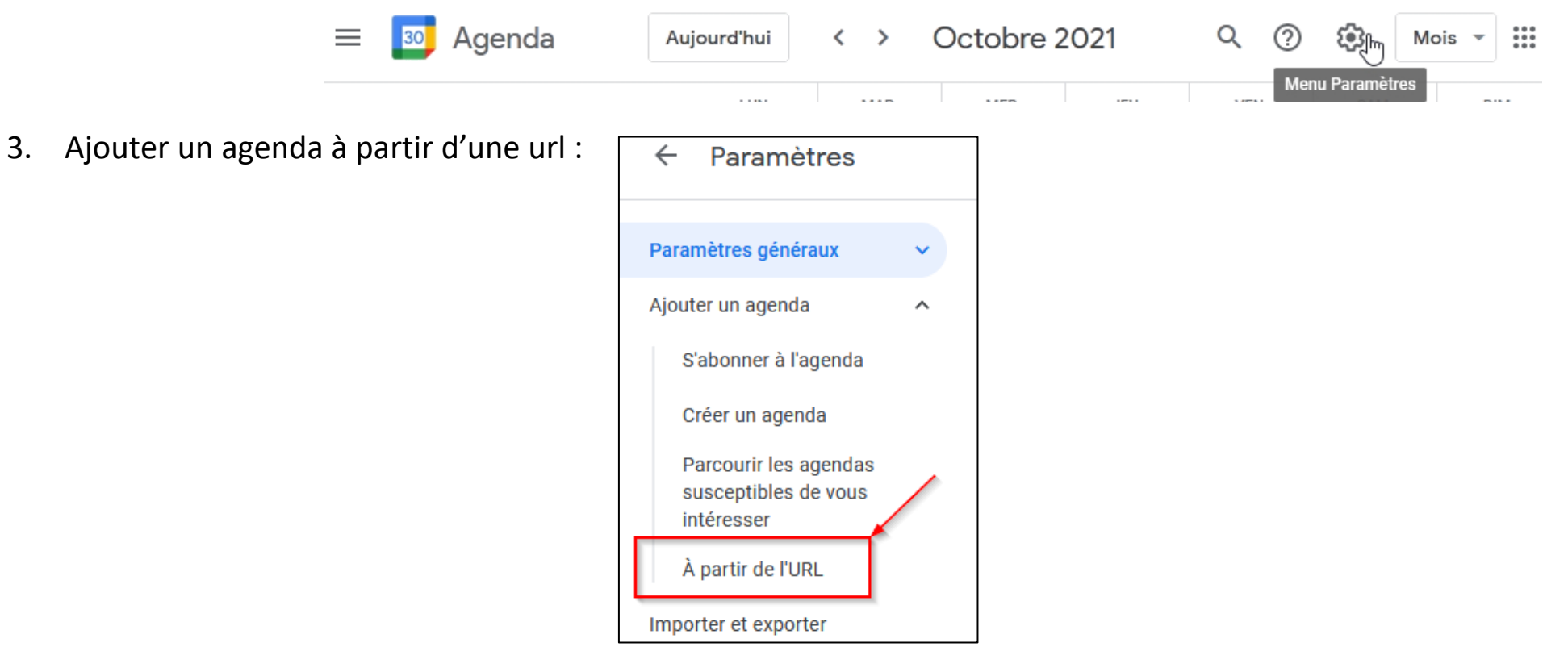

- 1. L'url à saisir est : <https://calendar.google.com/calendar/ical/8j85frgt42tuuehhqbmum8r25s%40group.calendar.google.com/public/basic.ics>
- 2. C'est fini. L'agenda du club est intégré le votre